# **ePortal: Updates, Issues & Tips**

**May 2022**

**Jesslynn Hale, Senior Consultant**

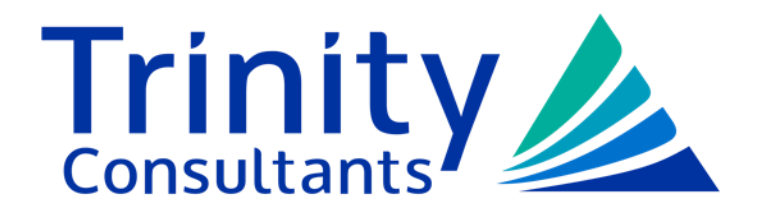

trinityconsultants.com

### **What & Why?**

- ► ePortal is DEQ's online system for electronic submittals
- ► For the Office of Air Quality, it is the only form of electronic submittal accepted
- ► Air submission email (airsubmission@adeq.state.ar.us) is inactive
	- Responses to inspections are now submitted via ePortal
	- Upset condition reports are now submitted via ePortal (or faxed to DEQ)
	- Compliance reports (ACC, SAMR, etc.) are now submitted via ePortal
- ► Paper copies are still accepted via mail

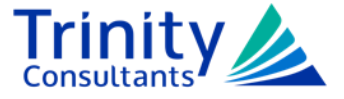

#### **How to get access?**

- ► https://eportal.adeq.state.ar.us
- ► "How-to Intro: ePortal Guide" and "How-to-Intro: Quick-Start" document provides steps on registering and using ePortal.

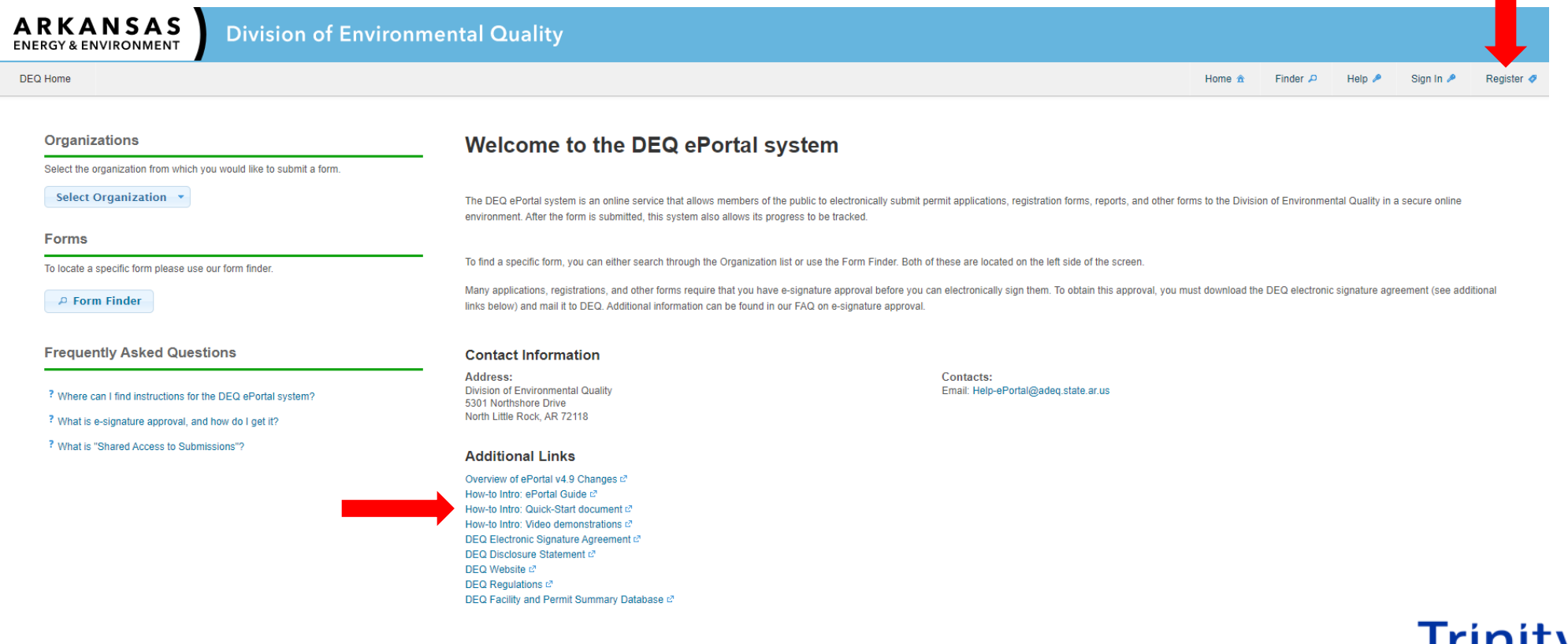

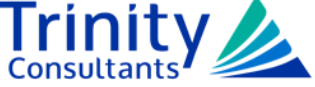

### **ePortal Statistics for 2021 (Specific to Office of Air Quality)**

- ► For permit applications received, 90% were submitted via ePortal
	- The goal is 100%
- ► For compliance reports received, 86% were submitted via ePortal
	- The goal is 100%
- ► Applications are more likely to be administratively complete if developed in ePortal
	- 38% of the paper applications received were incomplete
	- 21% of the ePortal applications received were incomplete
- ► Permits for ePortal submissions were issued one month faster (on average) than permits for paper applications
- ► Incomplete applications took an average of 25 days to be deemed complete

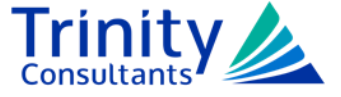

### **ePortal Submission**

- ► To submit a document via ePortal, an Electronic Signature Agreement (ESA) is required
	- The ESA does not make you a Responsible Official (RO)
	- If you are not the RO, your submissions in ePortal are not certified
	- If the document requires certification and the submitter is not the RO, a hardcopy certification form signed by the RO must be mailed to DEQ
- ► A prepopulated ESA form can be downloaded from your Profile Screen after you register for an account
	- Sign it and mail the form with the original signature to DEQ
- ► If a user does not have an ESA on file with DEQ, users will also be prompted to download the prepopulated ESA when they attempt to digitally sign an ePortal submission
	- A signed ESA must be mailed to DEQ before ePortal submission can be completed

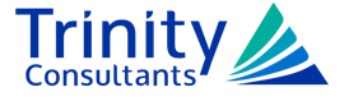

# **Should my RO have an account?**

► Yes!

- $\triangleright$  It is not required, but it does make certified submittals easier
- $\triangleright$  If the RO is not the one submitting the application/report that requires certification:
	- An extra step of signing a hard copy certification form and mailing it to DEQ is required
	- The application or report is not considered "received" until the signed certification form is received by DEQ
- ► DEQ prefers submittals with electronic signatures over hard copy certification forms
	- When hard copy certifications are mailed to DEQ, this could hold up the review by several weeks

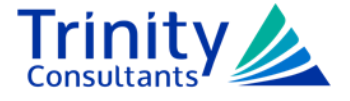

#### **ePortal Updates**

- ► "History" has been relabeled "My Submissions"
	- New look!
	- No longer can rename submissions from this screen; however, it will be added back with the next upgrade
	- There is a "balance due" column now
	- Action icons have changed

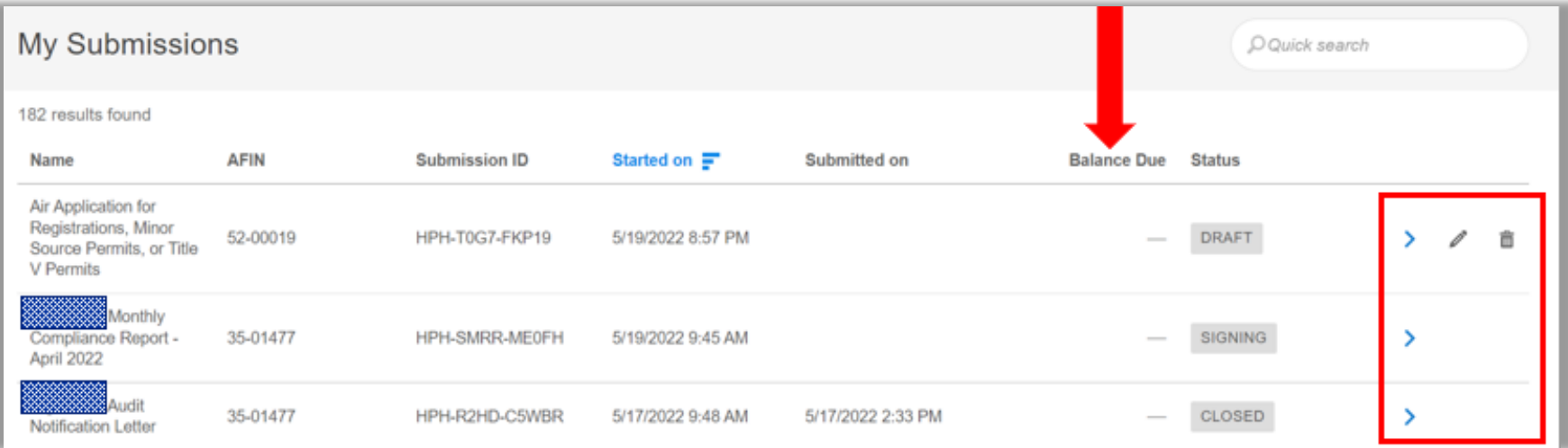

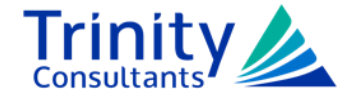

# **ePortal Updates (cont'd)**

- ► To change a Submission Name
	- Select submission overview icon
	- On the submission overview page, click on the form name and an edit box will pop up

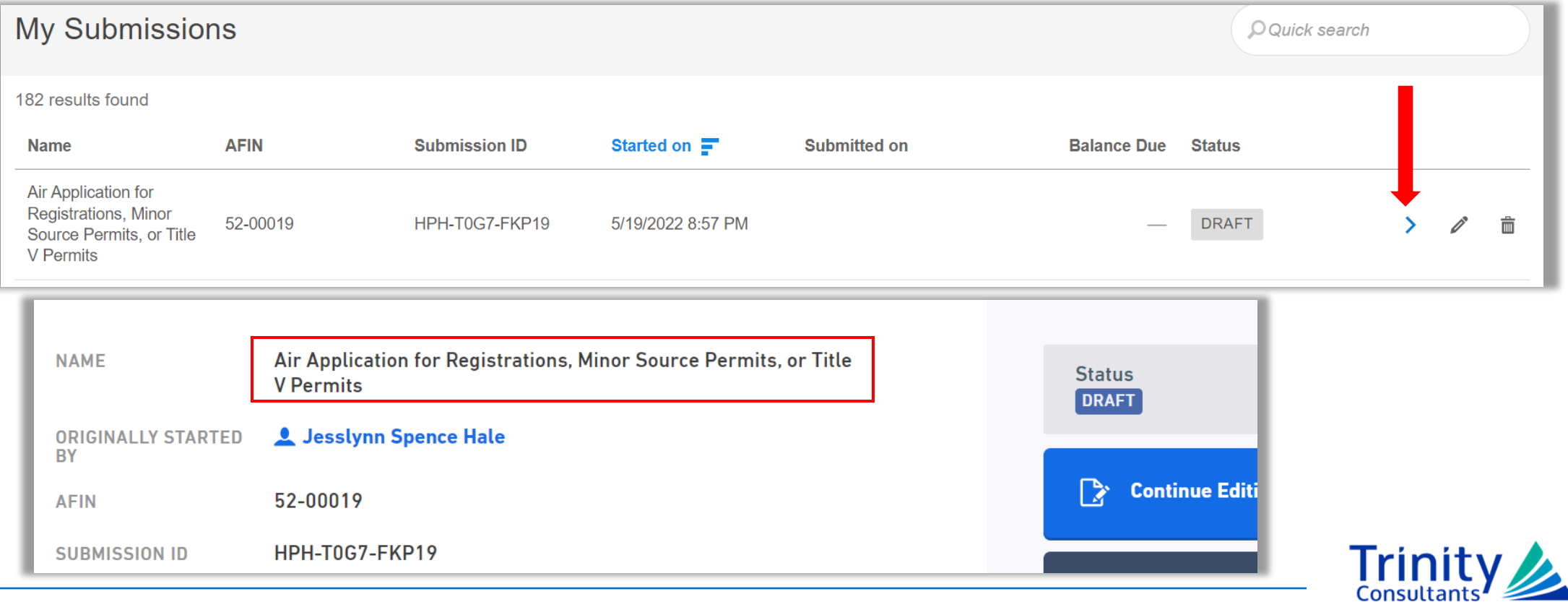

### **ePortal Updates (cont'd)**

- ► Self-Disclosure Form has been added
	- Located on the ePortal Home page

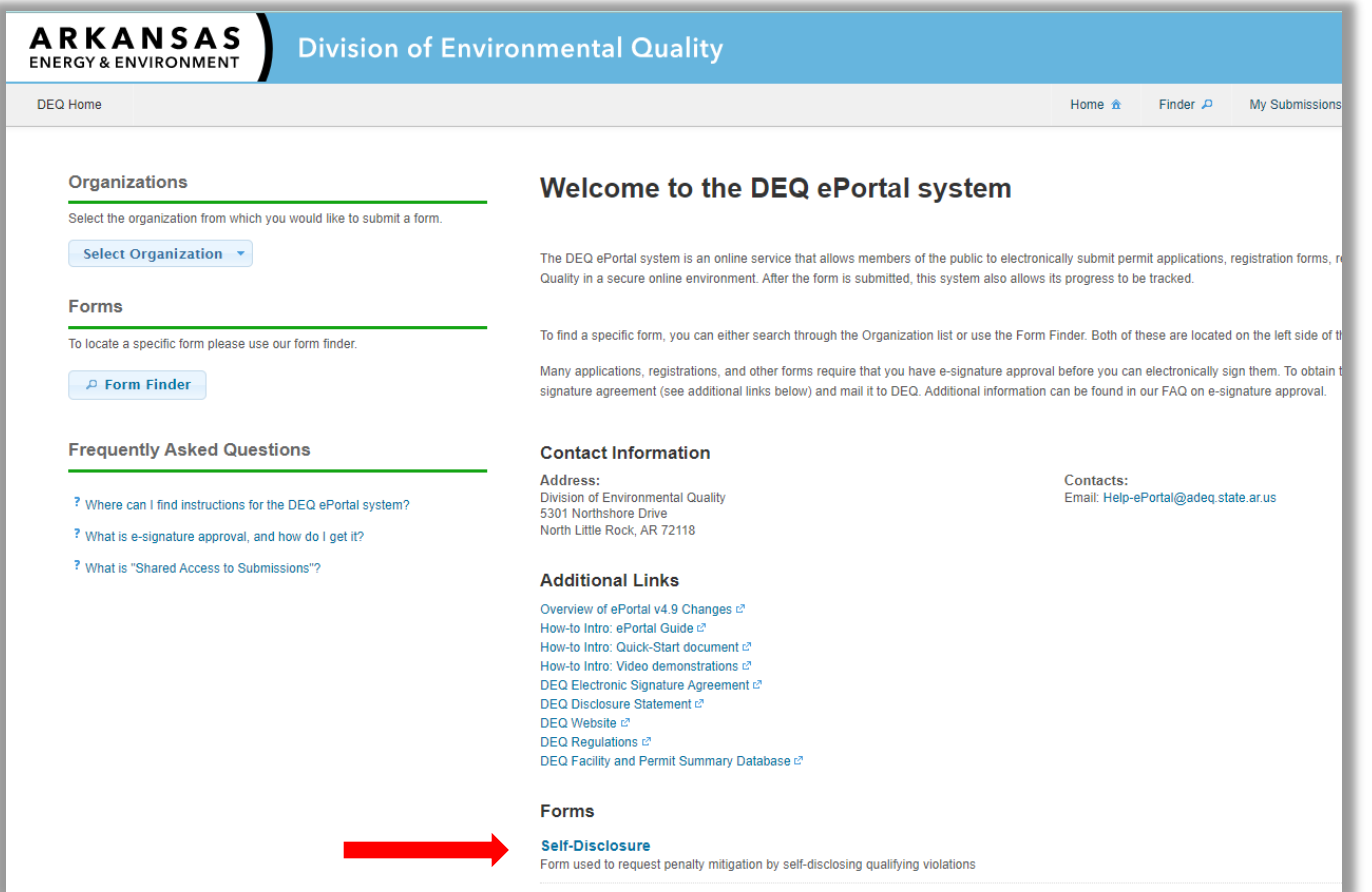

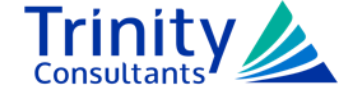

## **Issues Pertaining to ePortal**

- ► An electronic signature should only be applied for using an ePortal account created with an email address that is **NOT** shared
- $\triangleright$  Electronic signatures/certification by the RO is the preferred method
- ► Signing and Certification issues
	- Make sure the accurate signing selection is checked on the form
	- If using hard copy certification, mail it as soon possible after the document is submitted in ePortal
	- Understand who can sign and certify applications
- ► **DO NOT** submit a complete hard copy application with the hard copy certification form
- $\triangleright$  Provide the right contact
	- Applications require contact information for various items (permit contact, invoice contact, facility contact, etc.)
	- Do not provide the RO for each contact if they are not the person to receive the invoice or questions about the contents of the application, etc.

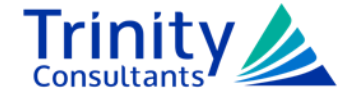

# **Things DEQ Would Like You To Know**

- ► The new signing process with the previous update is continuing to cause confusion
	- **Only an RO can digitally sign an ePortal submission**
	- If you are a consultant or a non-RO and the RO **does not** have an ePortal account, select "hard copy signature" option
	- If you are consultant or non-RO and the RO **does** have an ePortal account, select "digital signature" and provide the RO's email address on the next screen.

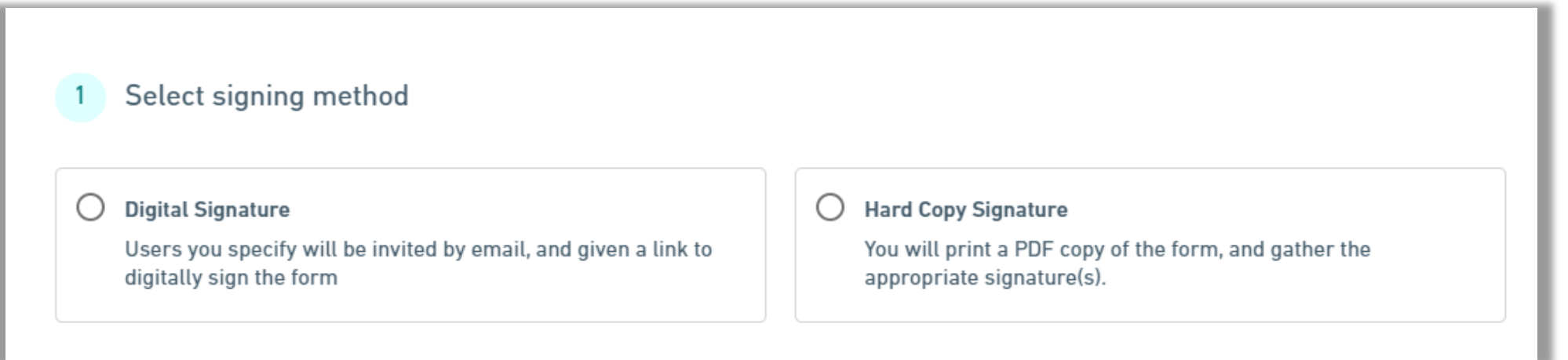

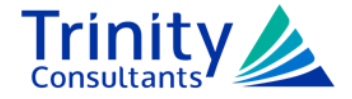

# **Things DEQ Would Like You To Know (cont'd)**

► Digital Signature option

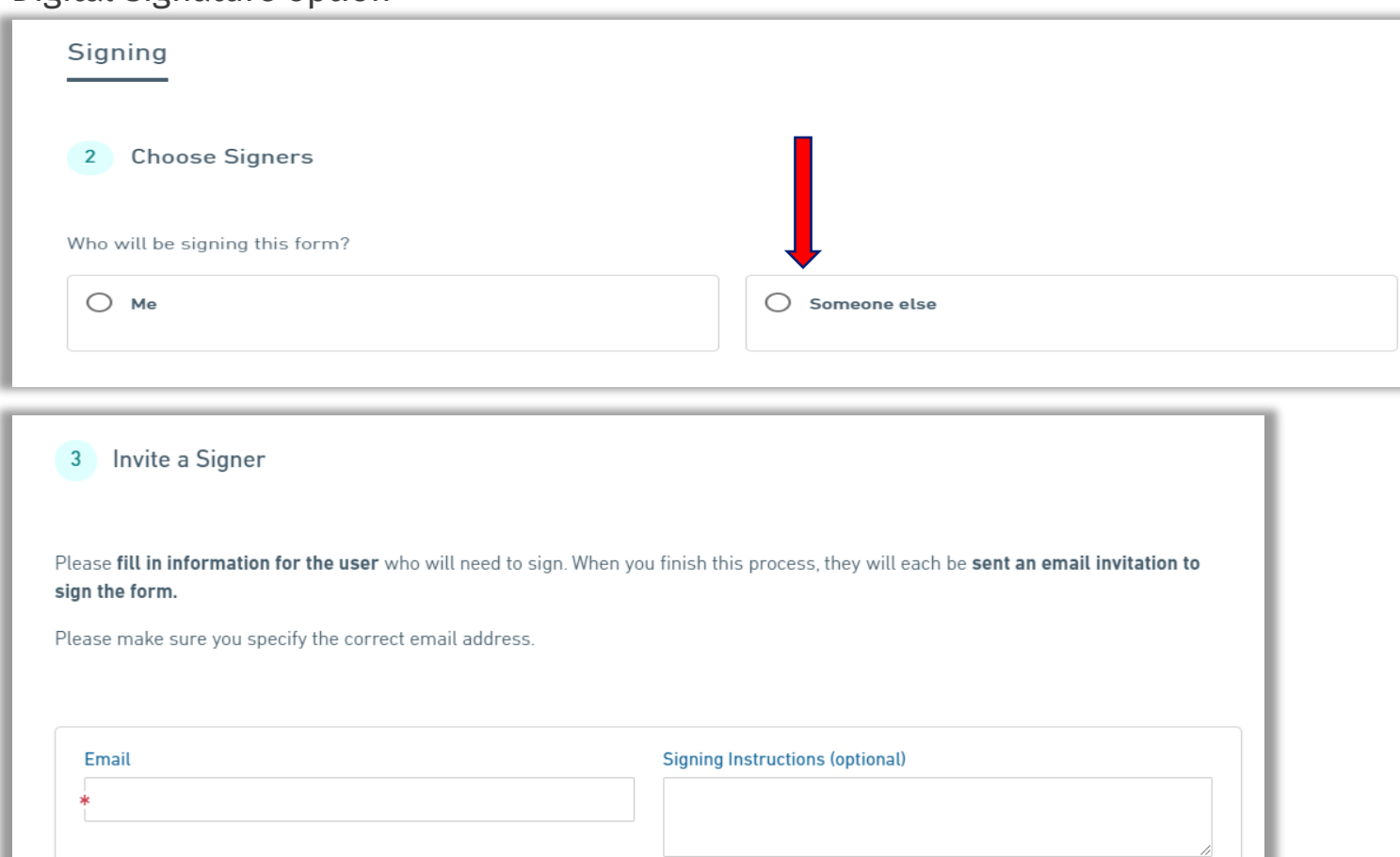

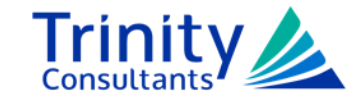

# **Things DEQ Would Like You To Know (cont'd)**

- ► In the "List All Changes" section on application form:
	- DEQ requests that this section be completed with a concise list of changes
	- The permit engineer is looking for a quick list of changes, not a narrative
	- Do not only reference an attached summary
	- Example:

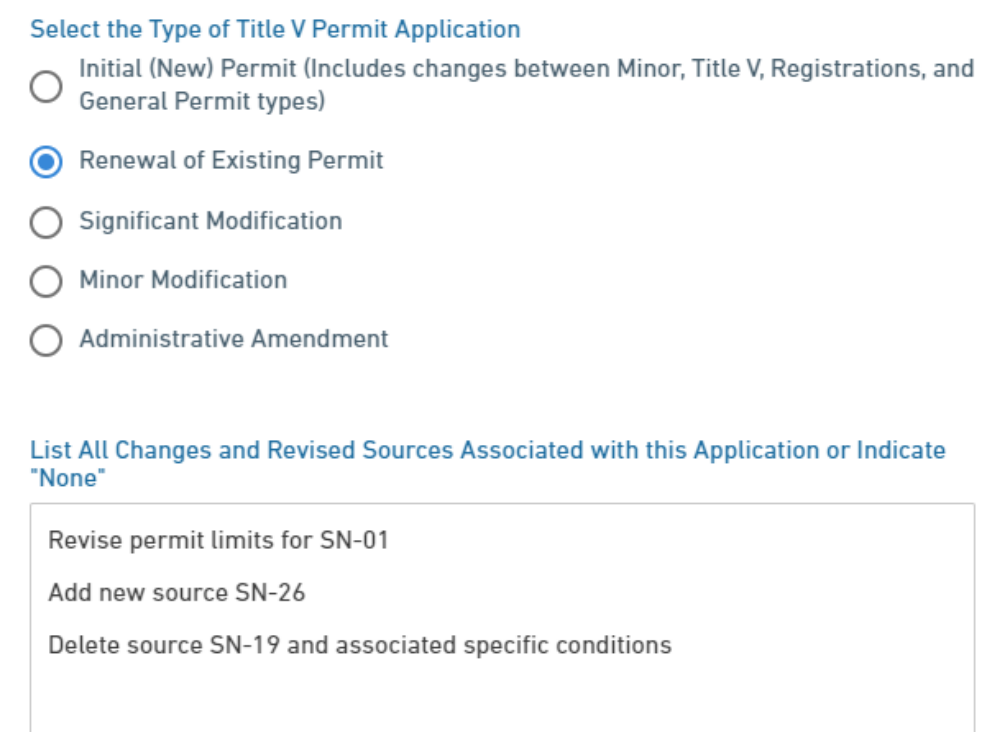

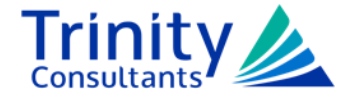

# **Things DEQ Would Like You To Know (cont'd)**

- ► Attachments continue to be an issue
	- Don't attach documents to a required section that simply says "No changes since last renewal" or "No changes from current permit"
	- Name all attachments with descriptive names to indicate what that attachment is without having to open
	- Consider attaching the excel file of the calculations
	- Submit one ERT file for all sources included in the application
- ► Extra Information not related to ePortal
	- Overdue fees will stop your permit from being issued
	- If the permit contact leaves your facility, contact the permit engineer to provide a new contact
	- Any changes to the calculations or ERT for a permitted source needs to be clearly explained in the application

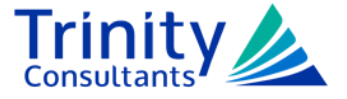

# **ePortal Tips**

► Pre-fill facility information from the active permit

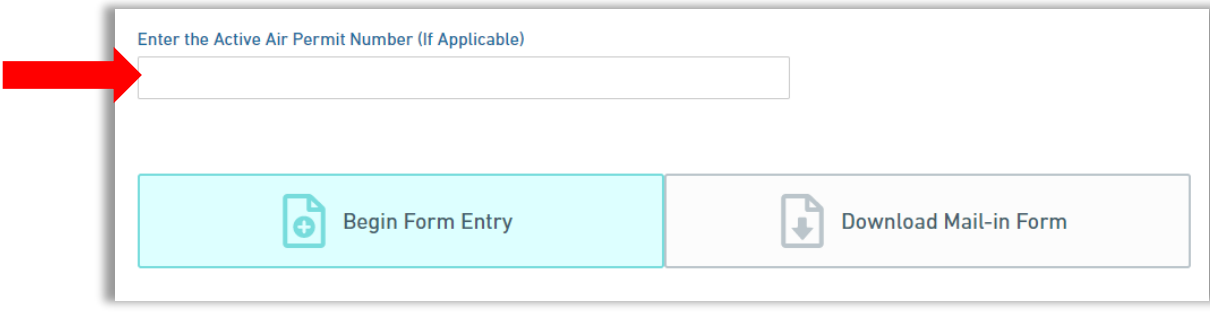

- ► Pre-filled Hard Copy Certification Form
	- From "My Submissions" click on the review icon of the document submitted
	- On the Submission Overview page, click Download/Export

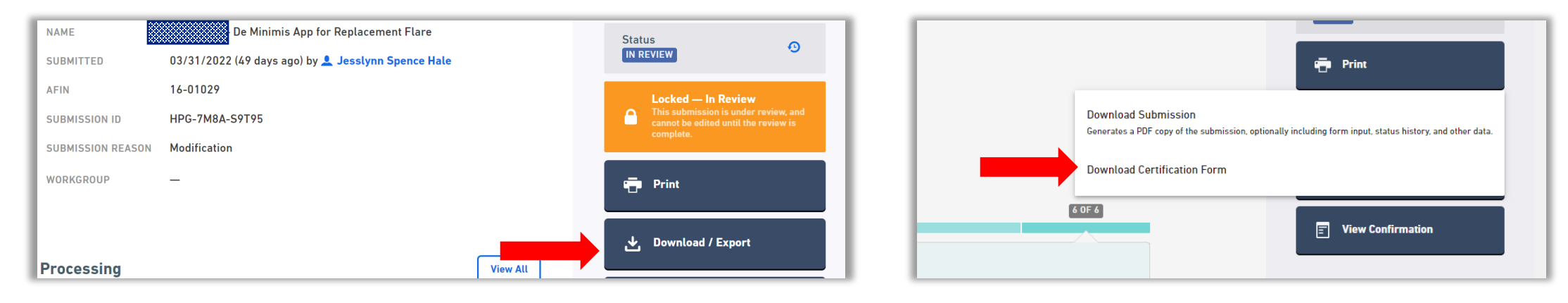

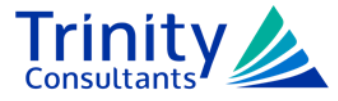

# **ePortal Tips (cont'd)**

- ► In My Submissions, clicking on any header will change the display
	- Click the "Submitted On" header and the list will reverse order from most recently submitted to the very first submittal
	- Click "Name" header and the list will sort in alphabetical order
- $\rightarrow$  Search box will sort the Submissions Name column

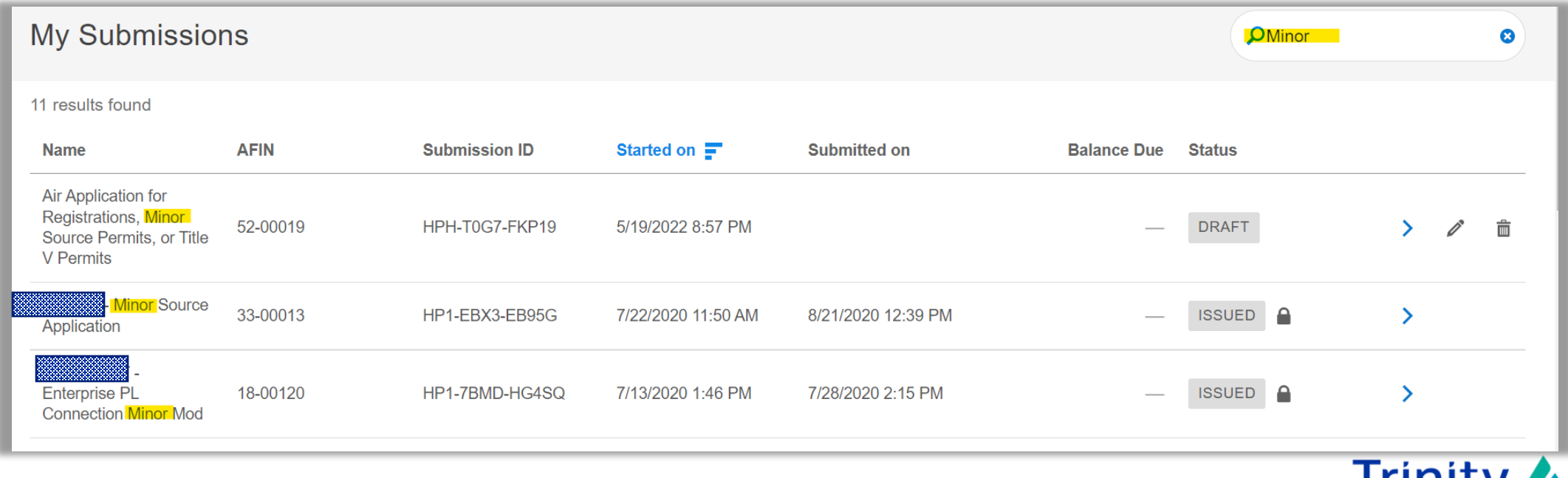

# **ePortal Tips (cont'd)**

- ► Don't want to start from scratch? Use the copy function
	- From My Submissions, click on the review icon of the form you want to copy

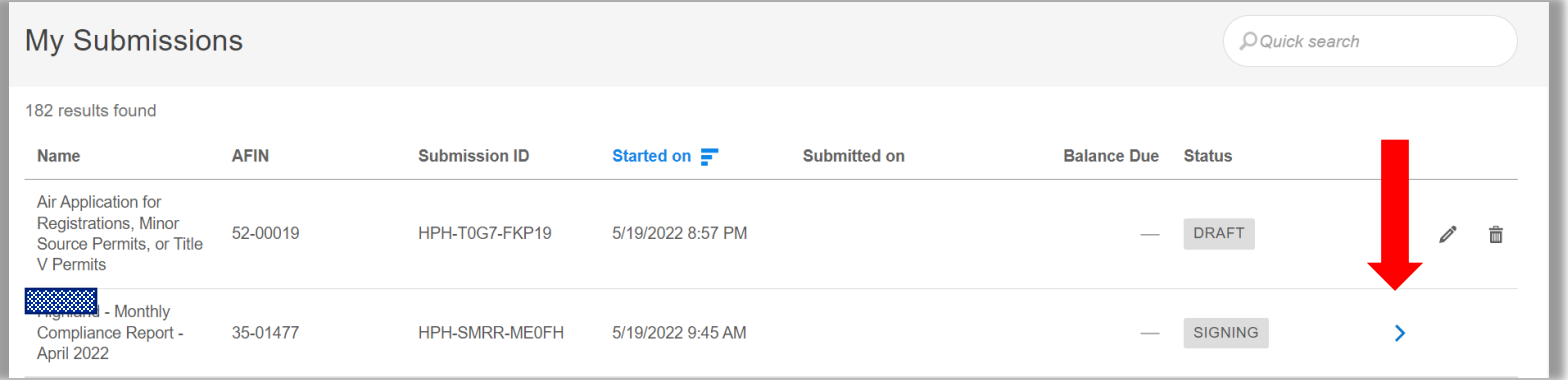

• From the Submission Overview page, click the "copy as new" button

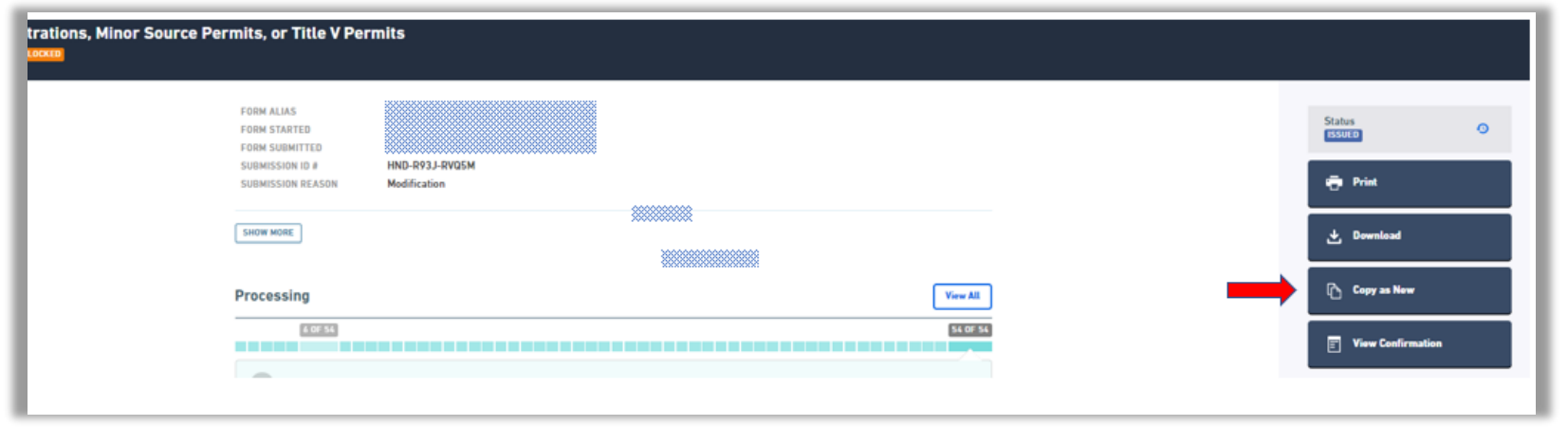

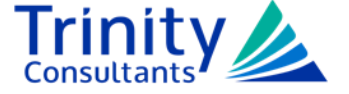

## **ePortal Tips (cont'd)**

- ► Track the Application Process in ePortal
	- From the Submissions Overview page of a submitted document

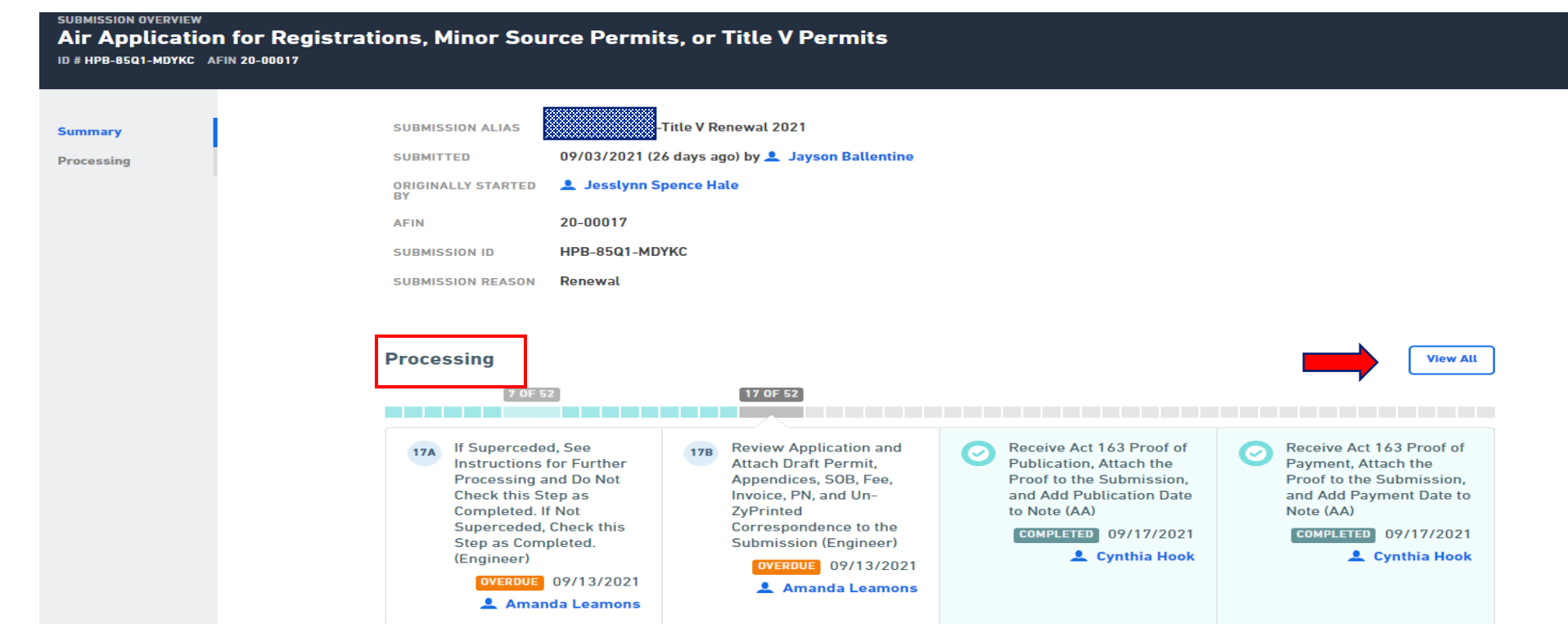

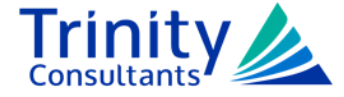

### **ePortal Reminders**

- ► Remember that clicking "Begin Form Entry" starts a **new** submission **every time**
	- All documents (draft and submitted) are in My Submissions
- ► DEQ periodically purges incomplete draft documents from ePortal
	- Draft documents with no activity for 100 days are purged
	- DEQ sends a notification email to the creator prior to purging
	- Make at least 1 change to restart 100-day clock

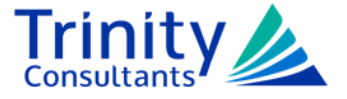

#### **ePortal DEQ Contact**

- ►Help-ePortal@adeq.state.ar.us
- ►Ann Sudmeyer (SUDMEYER@adeq.state.ar.us)

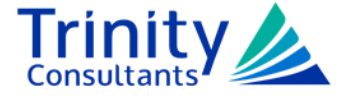

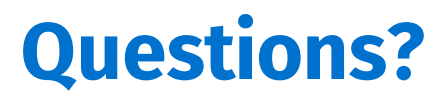

#### Jesslynn Hale (501) 225-6400 ext. 5421 jhale@trinityconsultants.com

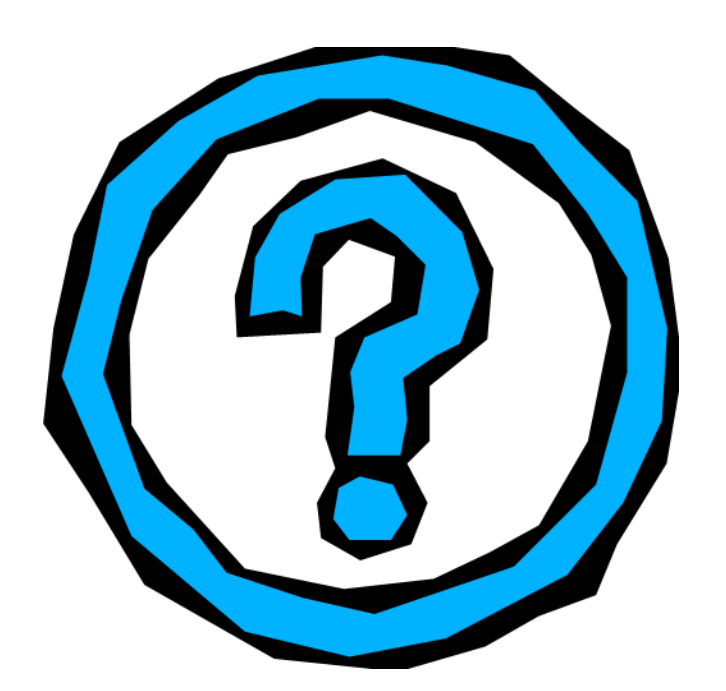

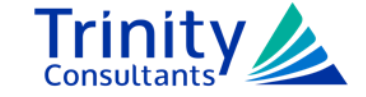